# Leerraum richtig setzen

### Gut verteilter Leerraum wichtig für gute Lesbarkeit

### CD-ROM

Alle in diesem Beitrag gezeigten Beispieltexte finden Sie auf der CD-ROM im Ordner »Arbeitsdateien\Praxisloesungen\Typografie\Leerraum«.

Abb. 1 Zwei gleiche Texte, nur mit verschiedenen Leerräumen. Die Wirkung der beiden Texte ist dadurch ganz unterschiedlich.

#### Hinweis

In vielen Schriften ist auch heute noch die alte »i«-Regel eingearbeitet: Das ideale Leerzeichen soll die Breite des Kleinbuchstabens »i« haben. Allerdings ist das hauptsächlich auf die »Brotschriften« wie Times, Palatino etc. bezogen.

#### Leerraumarten

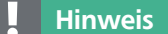

Im »Schriftsetzerlatein« heißt ein variables Leerzeichen »Keil« und eines mit fester Breite »Spatium«. Die Begriffe stammen noch aus dem Bleisatz.

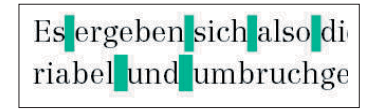

Abb. 2 Die Leerräume sind hier zur Verdeutlichung grün gekennzeichnet. Deutlich ist zu sehen, dass die Leerzeichen in der zweiten Zeile weiter ausgetrieben wurden.

# Warum sollte ich dem Leerraum besondere Aufmerksamkeit schenken?

Gewöhnlich wird dem Text zu viel Aufmerksamkeit geschenkt, also der Schrift selbst, der Schriftgröße oder dem Schriftschnitt. Dafür kommt der Leerraum immer etwas zu kurz, obwohl gerade gut gesetzter Leerraum einen Text erst wirklich lesbar machen kann. In diesem Beitrag soll es nicht um den Raum zwischen den Zeilen, sondern ausschließlich um den Raum zwischen einzelnen Wörtern gehen, den Leerraum.

Eine wunderbare Heiterkeit hat meine ganze Seele eingenommen, gleich den süßen Frühlingsmorgen, die ich mit ganzem Herzen genieße. Ich bin allein und freue mich meines Lebens in dieser Gegend, die für solche Seelen geschaffen ist wie die meine. Ich bin so glücklich, mein Bester, so ganz in dem Gefühle von ruhigem Dasein versunken, daß meine Kunst darunter leidet. Ich könnte jetzt nicht zeichnen, nicht einen Strich, und bin nie ein größerer Maler gewesen als in diesen Augenblicken. Wenn das liebe Tal um mich dampft, und die hohe Sonne an der Oberfläche der undurchdringlichen Finsternis meines Waldes ruht, und nur einzelne Strahlen sich in das innere Heiligtum stehlen. ich dann im hohen Grase am fallenden Bache liege, und näher an der Erde tausend mannig-

Eine wunderbare Heiterkeit hat meine ganze Seele eingenommen, gleich den süßen Frühlingsmorgen, die ich mit ganzem Herzen genieße. Ich bin allein und freue mich meines Lebens in dieser Gegend, die für solche Seelen geschaffen ist wie die meine. Ich bin so glücklich, mein Bester, so ganz in dem Gefühle von ruhigem Dasein versunken, daß meine Kunst darunter leidet. Ich könnte jetzt nicht zeichnen, nicht einen Strich, und bin nie ein grö-Berer Maler gewesen als in diesen Augenblicken. Wenn das liebe Tal um mich dampft, und die hohe Sonne an der Oberfläche der undurchdringlichen Finsternis meines Waldes ruht, und nur einzelne Strahlen sich in das innere Heiligtum stehlen, ich dann im hohen Grase am fallenden Bache liege. und näher an der Erde tausend mannigfaltige Gräschen mir merkwürdig werden; wenn ich das

## Welche Arten von Leerraum unterscheide ich?

Leerzeichen im Text können Sie unterscheiden nach der Art und Weise, wie sie wirken bzw. wie sie sich in bestimmten Situationen verhalten. Grundsätzlich sind Kombinationen aus folgenden Möglichkeiten denkbar:

W Das Leerzeichen hat eine variable oder eine fixe Breite. Variable Breite heißt, dass das Leerzeichen im Blocksatz gestaucht (»eingebracht«) oder gedehnt (»ausgetrieben«) werden kann.

W Das Leerzeichen kann am Zeilenende umbrochen werden oder es ist umbruchgeschützt.

Es ergeben sich also die Kombinationen 1. »variabel und umbrechen«, 2. »variabel und umbruchgeschützt«, 3. »fix und umbruchgeschützt« sowie 4. »fix und umbrechen«, wobei InDesign für die vierte Kombination standardmäßig kein Zeichen anbietet.

#### 1. Leerzeichen mit variabler Breite, das umbrechen darf

Das ist das »normale« Leerzeichen, das Sie mit der Leertaste eintippen.

#### 2. Leerzeichen mit variabler Breite, das umbruchgeschützt ist

Hier gibt es zwei Möglichkeiten: Entweder Sie fügen ein solches Leerzeichen ein, indem Sie Schrift  $\rightarrow$  Leerraum einfügen  $\rightarrow$  Geschütztes Leerzeichen wählen, oder Sie markieren ein »normales« Leerzeichen und wählen Kein UMBRUCH aus dem Bedienfeldmenü  $\overline{\overline{z}}$  des Steuerung-Bedienfelds. Dieses